## **Marathon Lansing, MI. Shell Terminal ID: Y148**

## **Shell Loading**

Effective 07/01/2014

## **Rack Customer Pick Up**

- **Insert Loading Card**
- **Enter driver #**
- **Enter driver pin #**
- **Enter trailer #**
- **Select Stockholder (Shell)**
- **Select Customer or enter Customer #**
- **Select Account or enter Account #**
- **The next prompt will be "Third Party Order #" … Enter a (0) zero**
- **Next you will see a message "Please wait for authorization"**

**Once authorized to load, proceed as usual**

**NOTE: FOR ANY AUTHORIZATION PROBLEMS CALL THE LOADING SUPPORT SERVICE HELPDESK AT 800-345-6666.**

**Please use a safe phone/location as Specified in your Driver Training Instructions.**

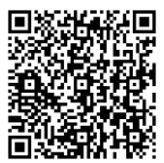

Loading Instructions on your Smart Device